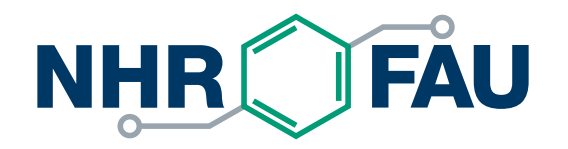

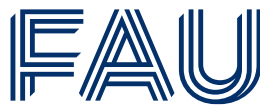

Friedrich-Alexander-Universität Erlangen-Nürnberg

# **High Performance Computing in a Nutshell**

HPC Services, NHR@FAU

[hpc-support@fau.de](mailto:hpc-support@fau.de)

[https://doc.nhr.fau.de](https://doc.nhr.fau.de/)

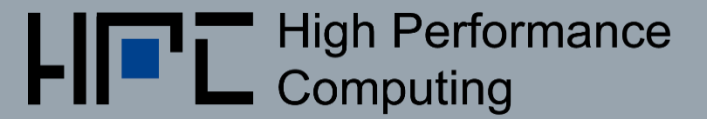

#### Which application area do you come from?

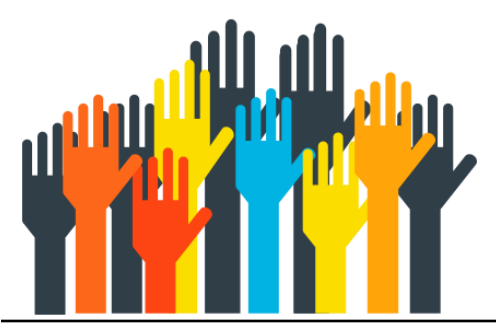

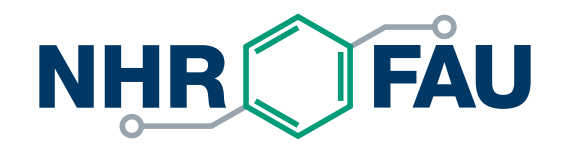

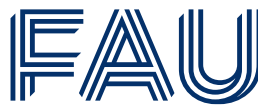

Friedrich-Alexander-Universität Erlangen-Nürnberg

### **Getting an HPC account**

**<https://doc.nhr.fau.de/account/>**

### HPC account – HPC-portal

- Account via [portal.hpc.fau.de](https://portal.hpc.fau.de/)
- Login to HPC portal with credentials of home institution via SSO
- **EXED Invitation has to be send by project PI/technical contact/contact person at chair**
- **.** If you change your affiliation or project, you need a new HPC account. Data migration may be required

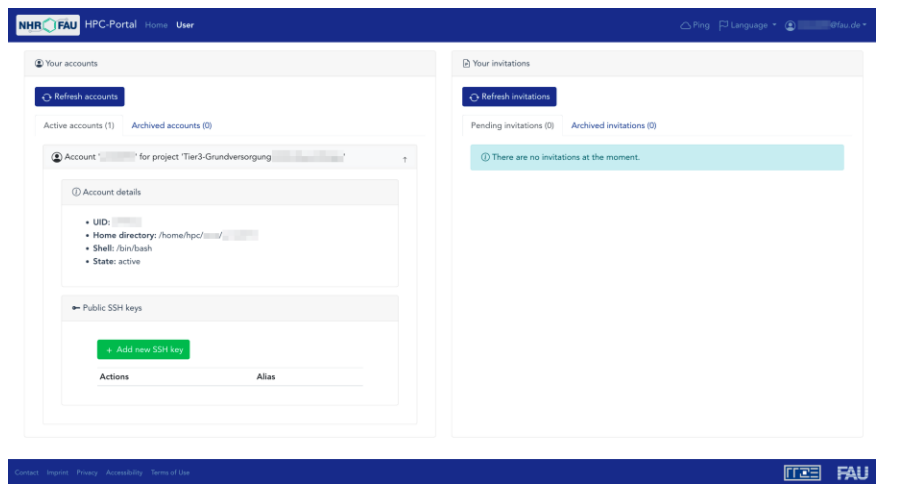

<https://doc.nhr.fau.de/hpc-portal/>

### HPC account – HPC-portal

- No account passwords, cluster login only via SSH keys!
- SSH keys can be managed over HPC portal

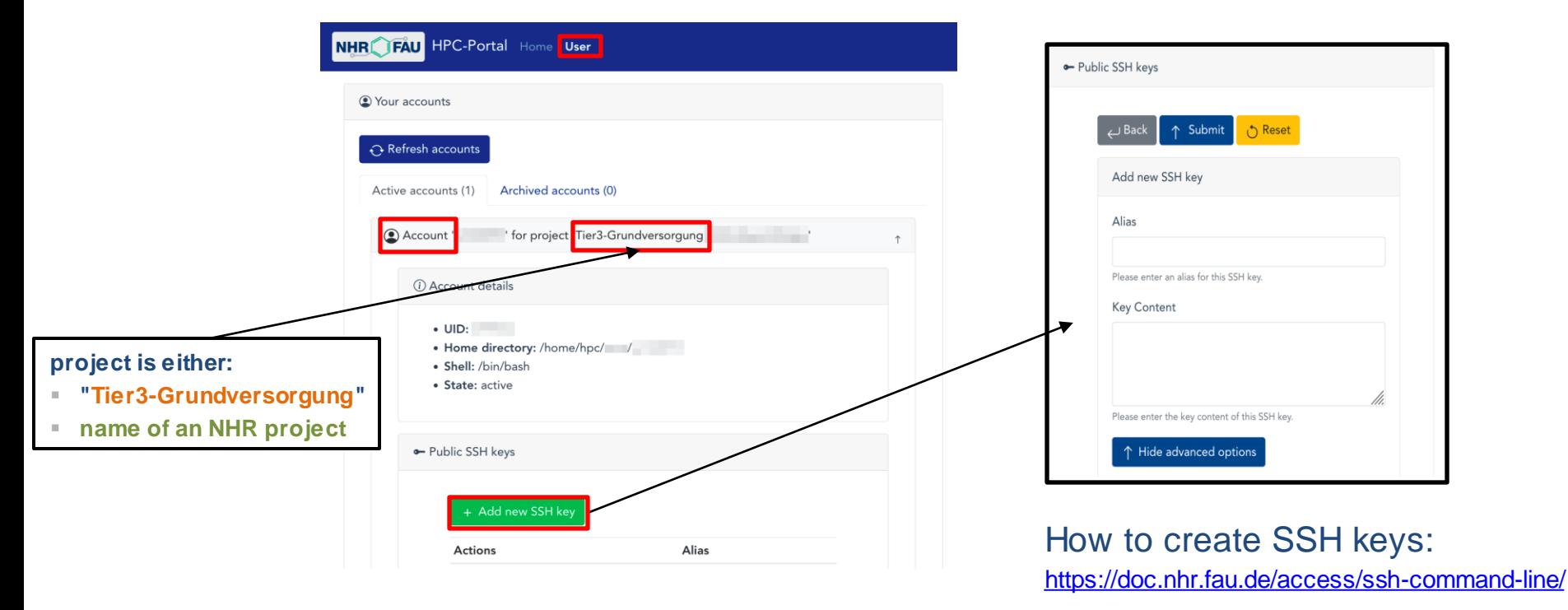

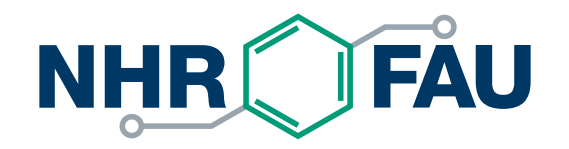

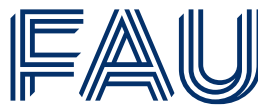

Friedrich-Alexander-Universität Erlangen-Nürnberg

### **HPC systems at NHR@FAU**

**<https://doc.nhr.fau.de/clusters/overview/>**

### Which cluster should I use?

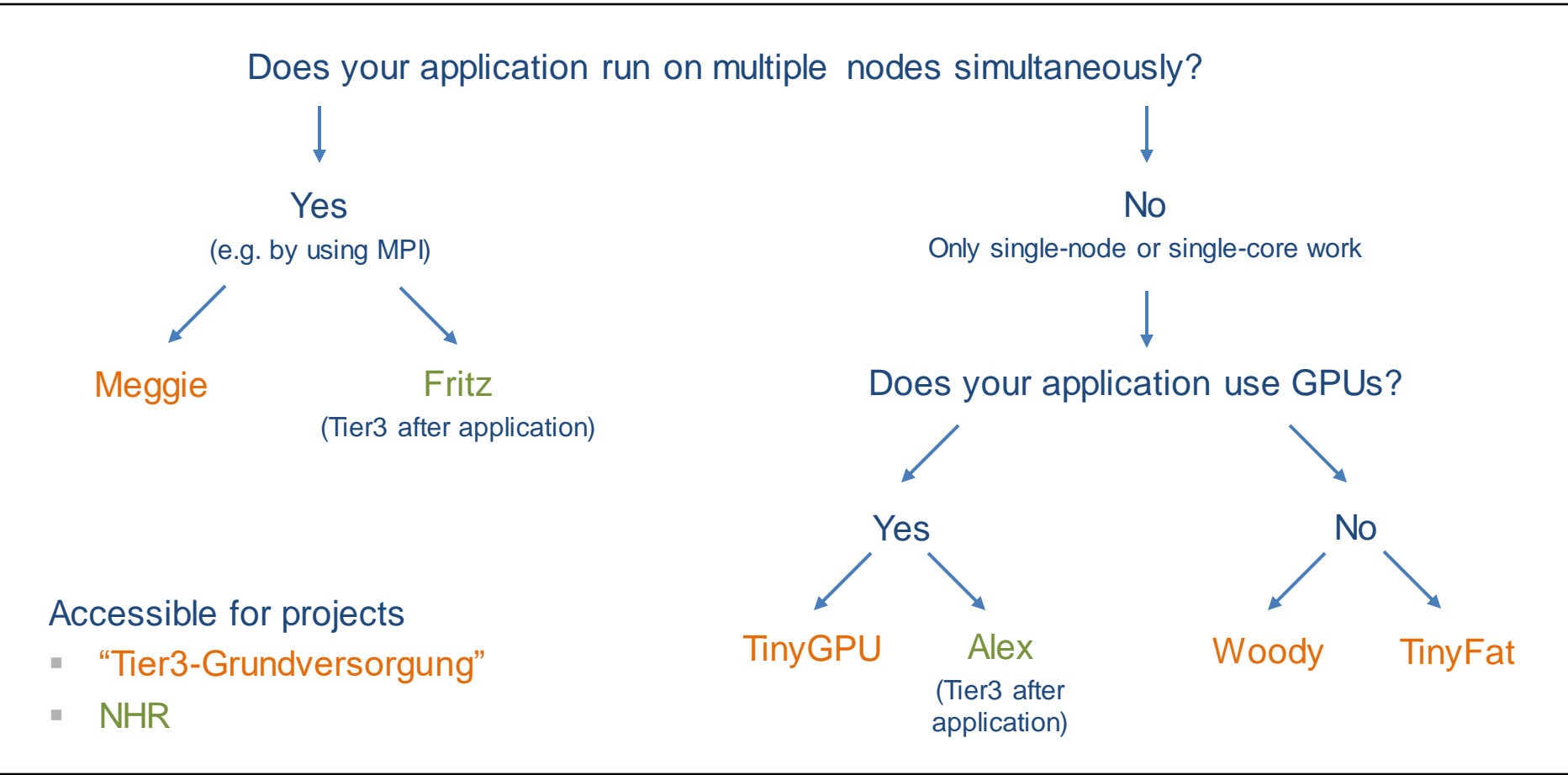

### "Fritz" cluster

### NHR parallel cluster, open for Tier3 users after application

- 992 compute nodes (71.424 cores)
	- 2 Intel Xeon Platinum 8360Y "Ice Lake" 2.4 GHz (36 cores)
	- 256 GB main memory per node
- 64 huge-memory nodes
	- 2 Intel Xeon Platinum 8470 "Sapphire Rapids" 2.0 GHz (52 cores)
	- 1 or 2 TB of main memory per node
- Blocking (1:4) HDR100 Infiniband network, up to 100 GBit/s
- Parallel file system with 3,5 PB capacity

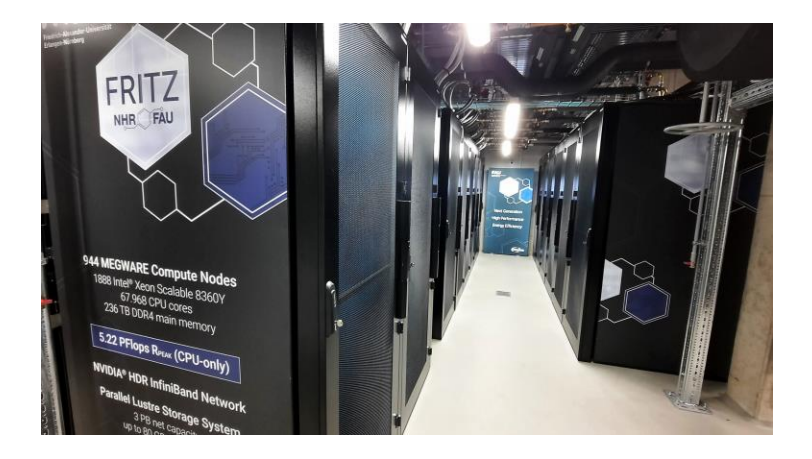

# "Meggie" cluster

current main cluster for parallel jobs, intended for highly parallel jobs (Tier3)

- 728 Compute nodes (14.560 cores)
	- 2 Intel Xeon E5-2630 v4 (Broadwell) 2.2 GHz (10 cores)
	- 20 cores/node
	- 64 GB main memory
- No local disks
- Intel OmniPath network: Up to 100 Gbit/s

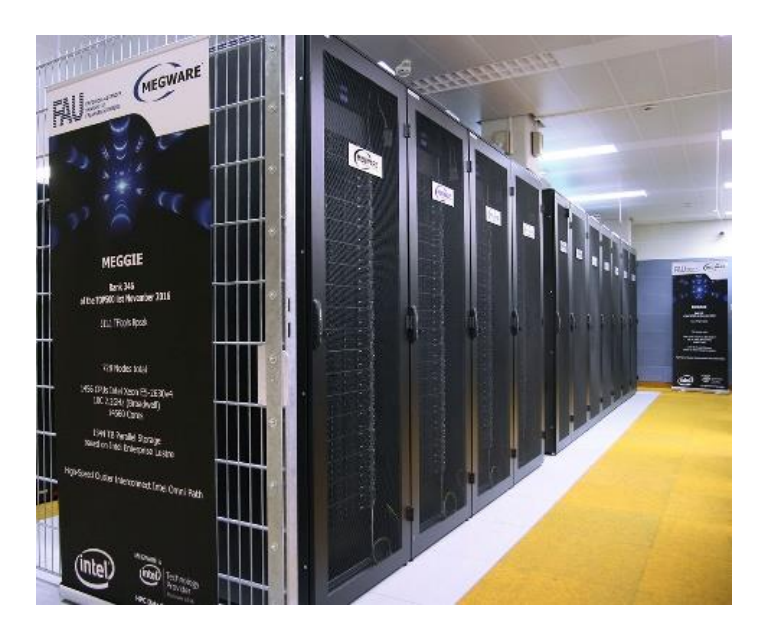

### NHR GPGPU cluster, open for Tier3 users after application

- 44 nodes with
	- 8x NVIDIA A100 (each 40 GB / 80GB HBM2)
	- 2x AMD EPYC 7713 "Milan" 2.0 GHz, 1024 GB / 2048 GB of main memory
	- 14TB local NVMe SSD
	- **HDR200 Infiniband network**
- 38 nodes with
	- 8x NVIDIA A40 (each with 48 GB DDR6)
	- **2x AMD EPYC 7713 "Milan" 2.0 GHz, 512 GB of main** memory
	- 7 TB local NVMe SSD

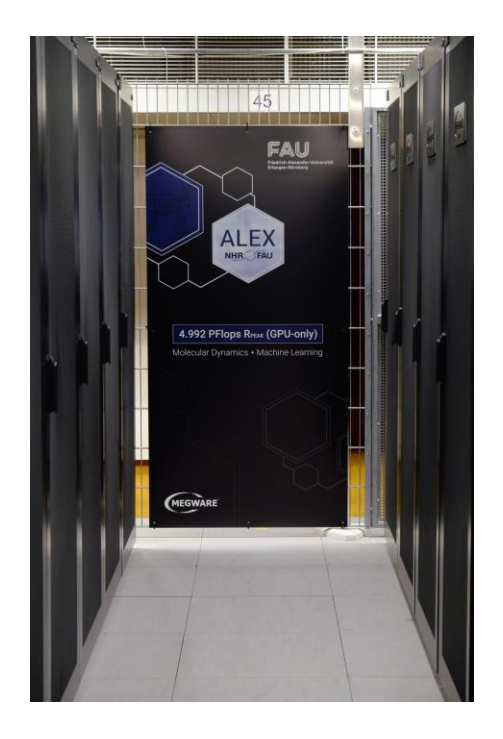

### "TinyGPU" cluster

for GPU workloads – not all nodes always generally available (Tier3)

- 12 nodes with 2x "Skylake" @ 3.2 GHz, 96 GB RAM, 1.8 TB SSD, 4x RTX 2080Ti
- $\blacksquare$  4 nodes with 2x "Skylake"  $@3.2$  GHz, 96 GB RAM, 2.9 TB SSD, 4x Tesla V100
- 7 nodes with 2x "Cascade Lake" @2.9 GHz, 384 GB RAM, 3.8 TB SSD, 8x RTX3080
- 8 nodes with 2x AMD Rome 7662 @ 2.0 GHz, 512 GB RAM, 5.8 TB SSD, 4x Volta A100

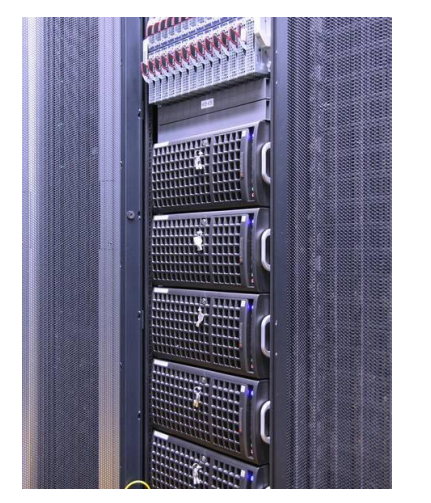

"Woody" cluster

### Main workhorse for throughput and single-node jobs (Tier3)

- 176 nodes with 4 cores and high clock frequency (3.5/3.7 GHz) Intel Xeon E3-1240 v? processors
	- 64x Intel Skylake, 32 GB RAM
	- 112x Intel Kaby Lake, 32 GB RAM
- 70 nodes with 2x Intel Xeon Gold 6326 (32 cores total @2.9 GHz, 256 GB RAM)
- at least 960 GB local HDD/SSD
- **Gbit network only**

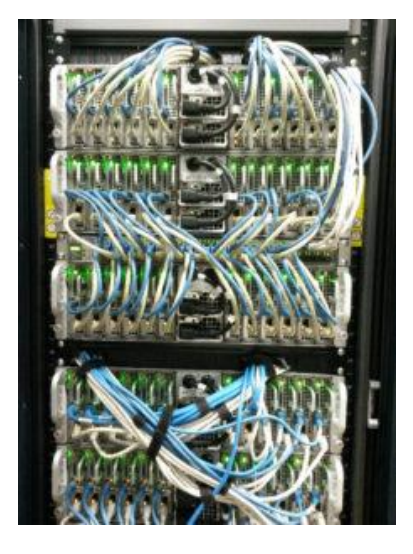

### Which cluster(s) are you planning to use?

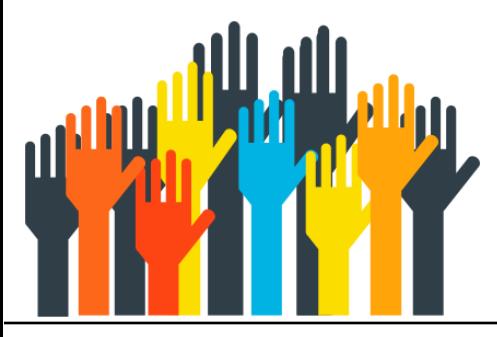

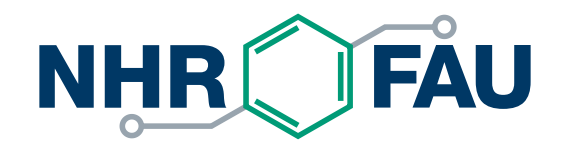

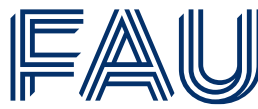

Friedrich-Alexander-Universität Erlangen-Nürnberg

### **Accessing HPC systems**

**<https://doc.nhr.fau.de/access/overview/>**

### Cluster access

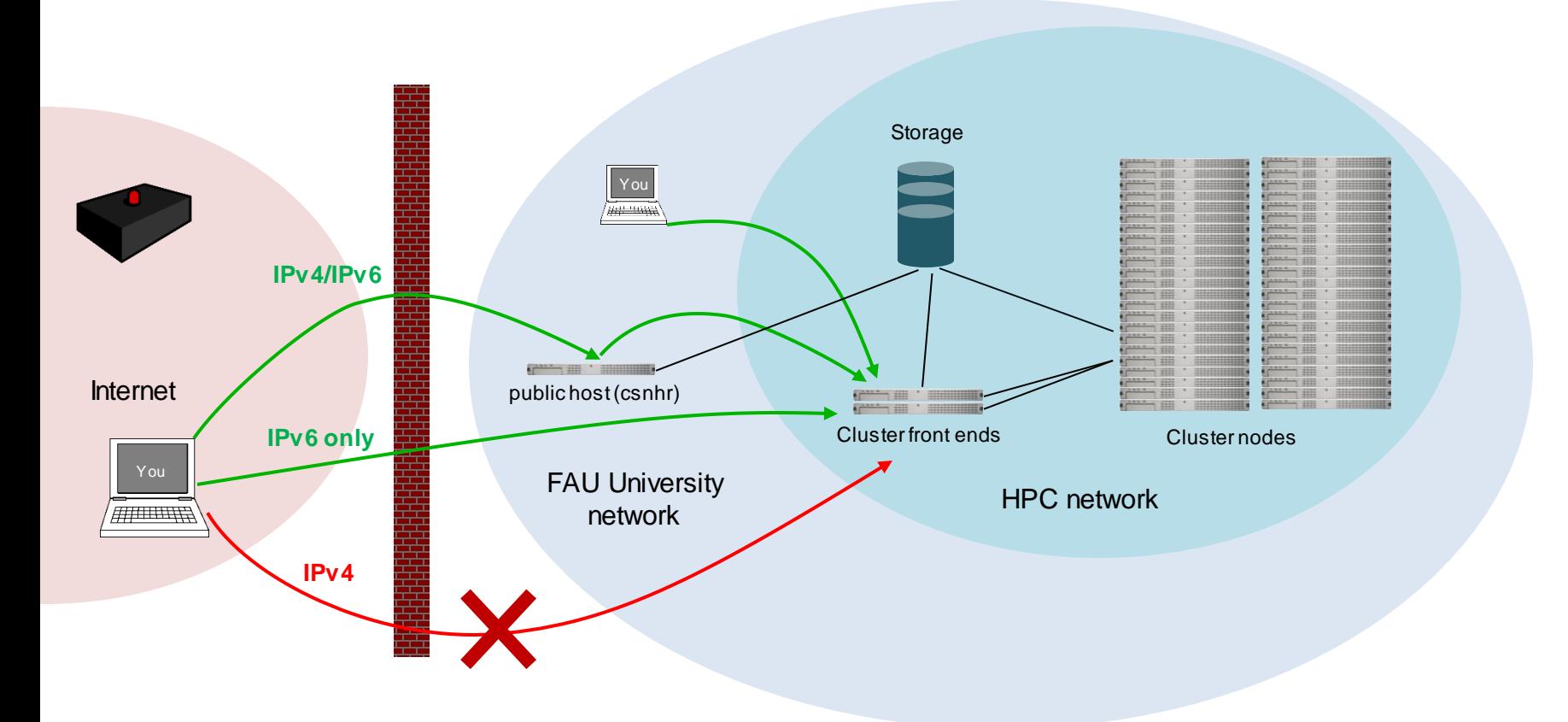

### Cluster access

- Cluster frontends: only directly available from within FAU network or via IPv6 **meggie.rrze.fau.de tinyx.nhr.fau.de** (for TinyGPU/TinyFat) **woody.nhr.fau.de alex.nhr.fau.de fritz.nhr.fau.de**
- Access from outside FAU network via ProxyJump over dialog server **csnhr.nhr.fau.de**

### SSH – Secure Shell

- No GUI is available on the HPC systems. Basic knowledge of file handling, scripting, editing, etc. under Linux is required.
- SSH usage:

**ssh hpcaccount@csnhr.nhr.fau.de**

- Authentication only with SSH keys uploaded to HPC Portal, no passwords!
- General documentation on SSH, how to generate an SSH key and example sshconfig including ProxyJump: <https://doc.nhr.fau.de/access/ssh-command-line>

# Secure Shell client programs

- **Example 1 Linux: OpenSSH available**
- **E** Mac: OpenSSH available
- Windows
	- MobaXterm (<https://doc.nhr.fau.de/access/ssh-mobaxterm/>)
	- OpenSSH via Command/PowerShell
	- **ELINUX Subsystem for Windows**

# SSH – Troubleshooting

- **Troubleshooting guide:** <https://doc.nhr.fau.de/access/ssh-command-line/#troubleshooting>
- FAQs for most frequent SSH problems: <https://doc.nhr.fau.de/faq/#ssh>
- In case of problems with login, send output of the following command to [hpc-support@fau.de](mailto:hpc-support@fau.de): **ssh -vv hpcaccount@csnhr.nhr.fau.de**

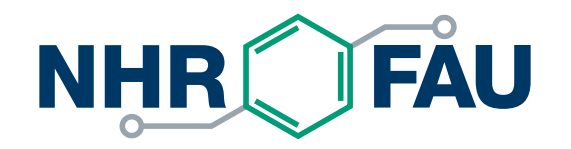

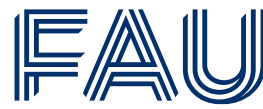

Friedrich-Alexander-Universität Erlangen-Nürnberg

# **Working with data**

**<https://doc.nhr.fau.de/data/filesystems/>**

#### Available file systems differ in size, redundancy and how they should be used

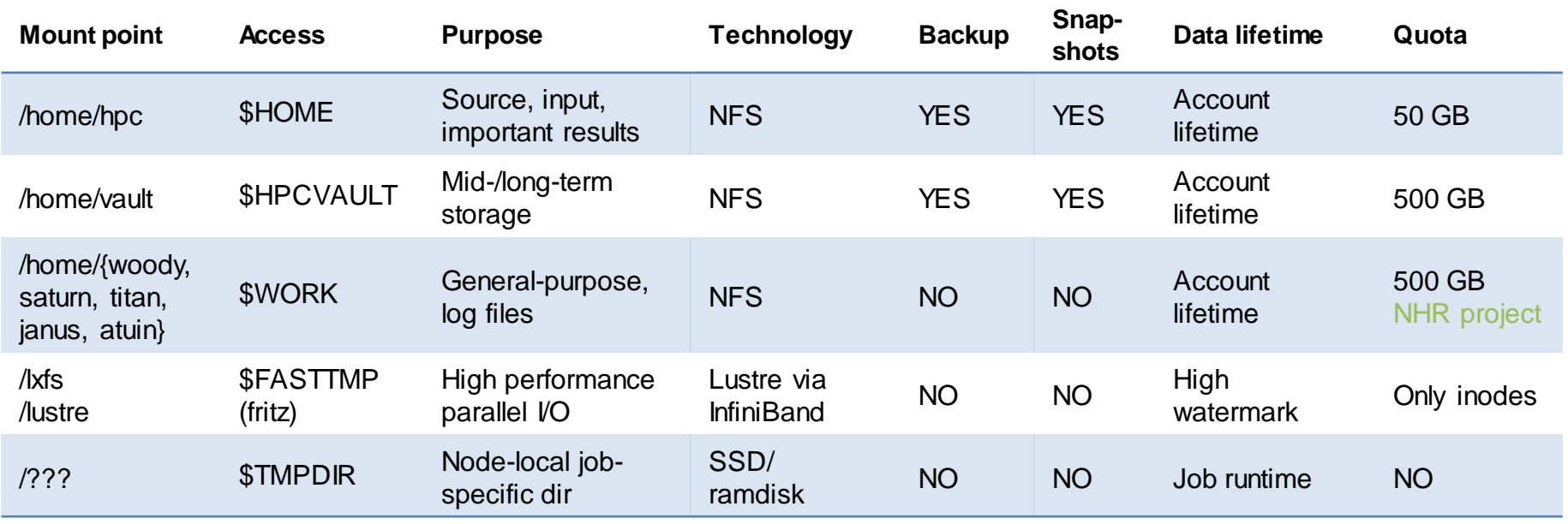

### Working with large datasets containing small files

**Best case**: use a container file format (HDF5, Parquet, …)

Alternative: pack small files into archive. Do not unpack archive to **\$HOME/\$HPCVAULT/\$WORK**

Unpack files to node-local SSDs only and use them from there

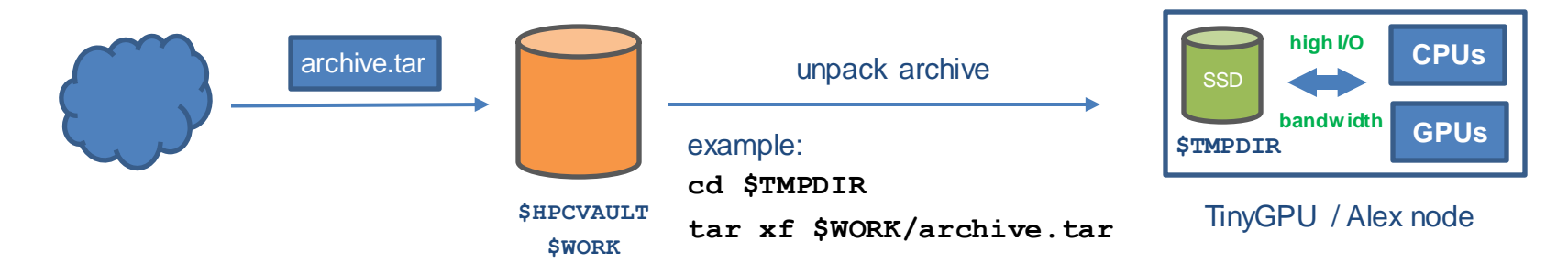

More details: <https://doc.nhr.fau.de/data/staging/>

### File system quotas

- File system may impose quotas on data volume and/or number of files
- Quotas may be set per user or per group (or both)
- Soft quota
	- Can be exceeded temporarily (7 days)
	- Turns into hard quota at end of grace period
- Hard quota:
	- **Example 1** absolute upper limit, cannot be exceeded

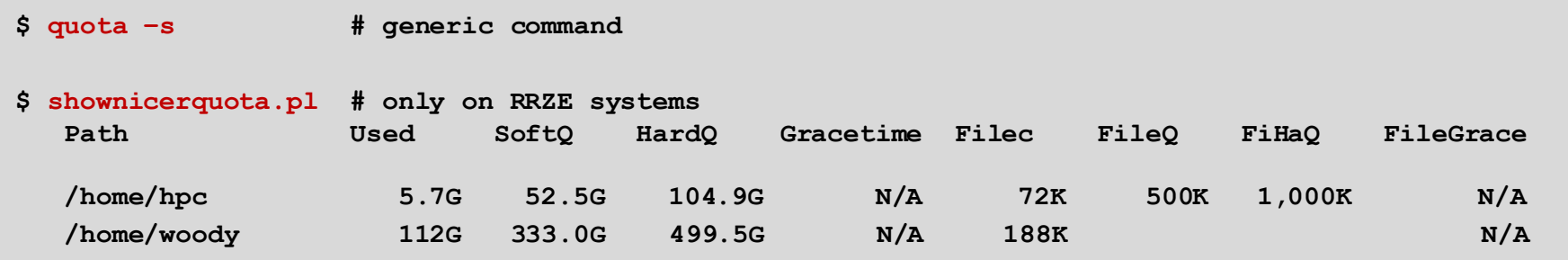

<https://doc.nhr.fau.de/data/filesystems/#quotas>

### Data transfer

- **\$HOME**, **\$HPCVAULT**, **\$WORK** are mounted on all HPC systems
- **scp** / **rsync** is used to transfer files from and to the outside <https://doc.nhr.fau.de/data/copying/>

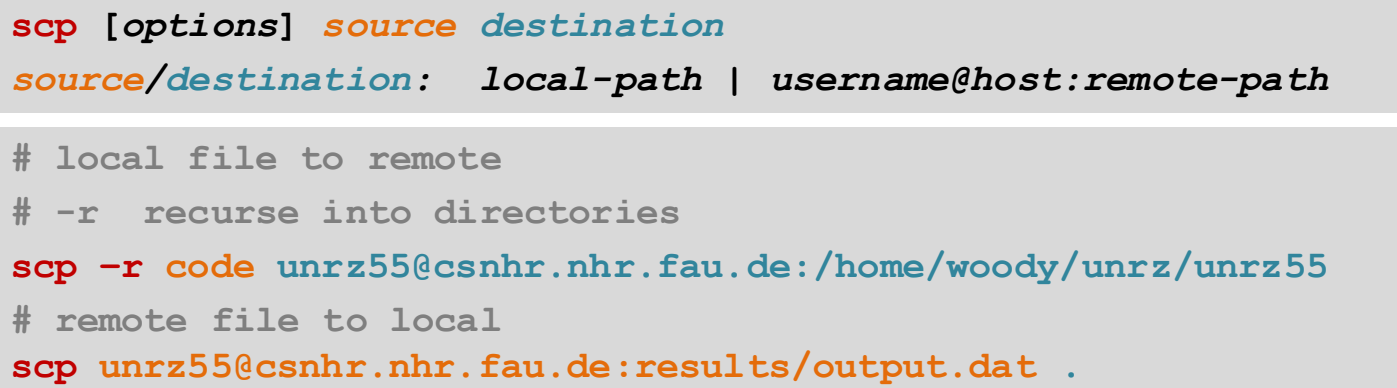

- Additionally on Windows: WinSCP, MobaXTerm
- **EXTERGHS** Mount filesystems locally via sshfs or your Linux desktop <https://doc.nhr.fau.de/data/mounting/>

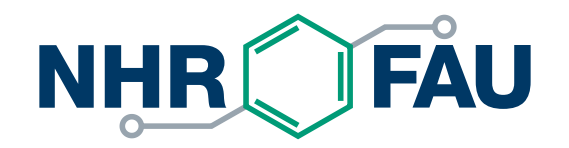

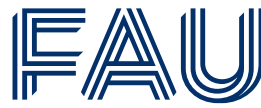

Friedrich-Alexander-Universität Erlangen-Nürnberg

### **Software**

**Environment modules: <https://doc.nhr.fau.de/environment/modules/> Development and Tools: <https://doc.nhr.fau.de/sdt/overview/> Applications: <https://doc.nhr.fau.de/apps/overview/>**

### What type of software are you using?

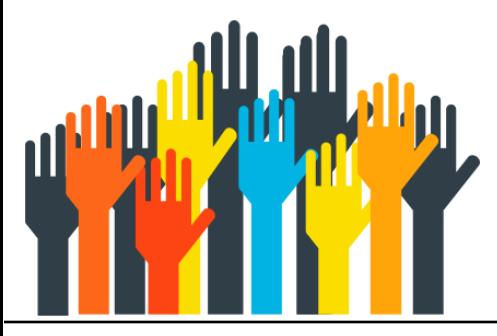

### Environment modules

- Linux standard distro packages are available on frontends and to some extend on compute nodes, but they might be outdated.
- Additional software is provided via environment modules
	- Compilers, libraries, commercial and open software
	- Installed on central server and available on all cluster nodes
- Enviroment modules are managed through the **module** command
- All **module** commands affect the current shell only!

### The **module** command

#### Show all available modules: **module avail**

#### **\$ module avail**

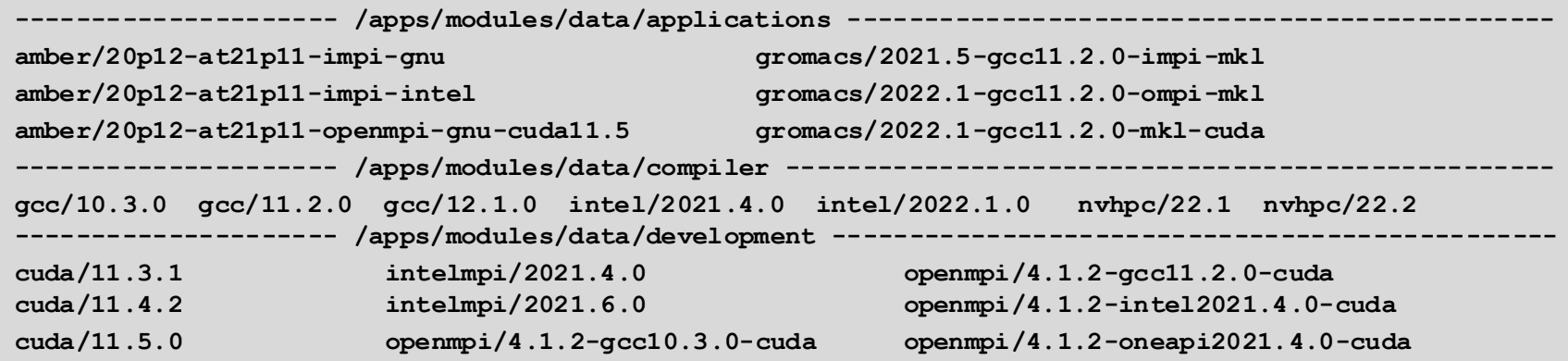

### The **module** command

#### Load a module: **module load <modulename>**

```
$ module load intel/2021.4.0
$ icc –V
Intel(R) C Intel(R) 64 Compiler Classic for applications running on Intel(R) 64, Version 2021.4.0 Build 
20210910_000000
Copyright (C) 1985-2021 Intel Corporation. All rights reserved.
```
#### Display loaded modules: **module list**

```
$ module load openmpi/4.1.2-intel2021.4.0
$ module list
Currently Loaded Modulefiles:
1) intel/2021.4.0 <aL> 2) openmpi/4.1.2-intel2021.4.0
```
### Module command summary

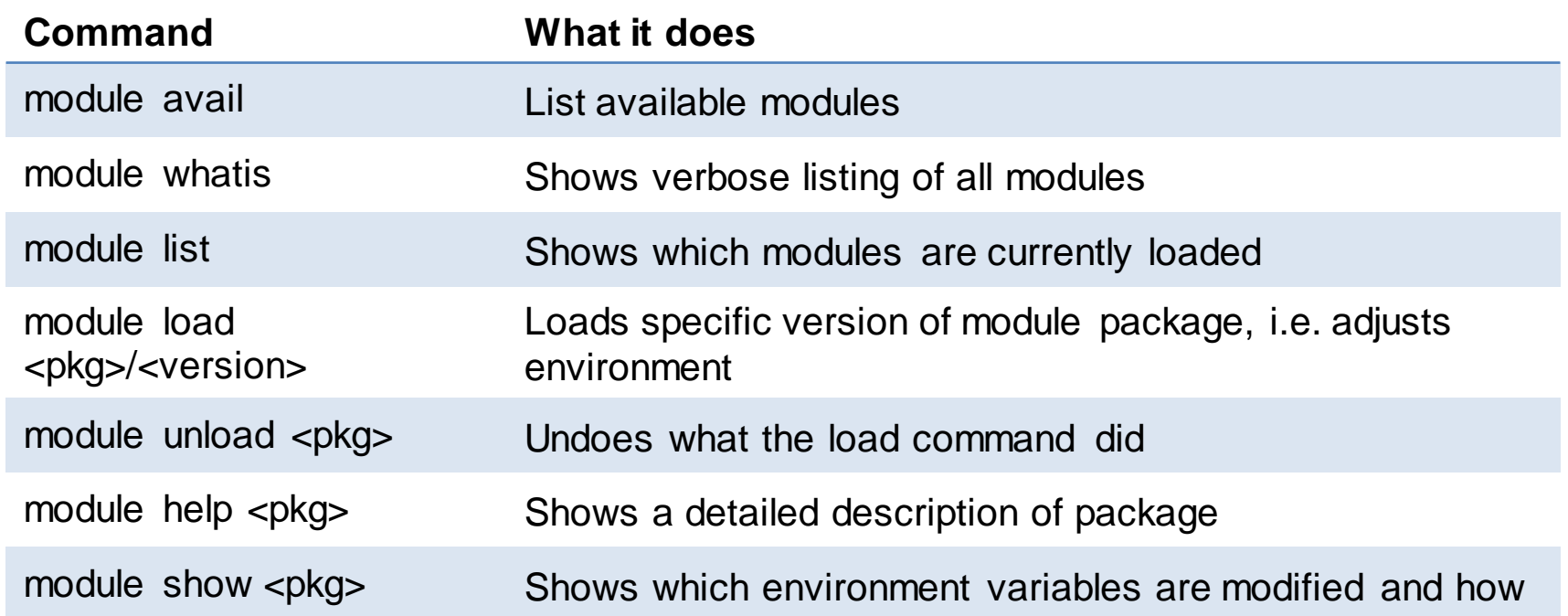

<https://doc.nhr.fau.de/environment/modules/>

# Using Python

■ Use anaconda modules instead of system installation

```
$ module avail python
------------ /apps/modules/modulefiles/tools ------------
python/3.6-anaconda python/3.7-anaconda(default) python/3.8-anaconda
```
- Install packages via conda/pip with **--user** option
- Change default package installation path from **\$HOME** to **\$WORK**
- It might be necessary to configure a proxy to access external repositories
- Build packages in an interactive job on the target cluster (especially for GPUs)
- More details:
	- <https://doc.nhr.fau.de/sdt/python/>
	- <https://doc.nhr.fau.de/environment/python-env/>

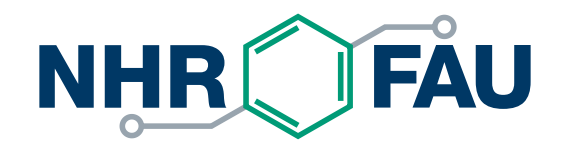

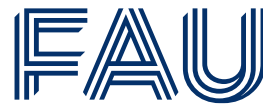

Friedrich-Alexander-Universität Erlangen-Nürnberg

# **Running jobs**

**[https://doc.nhr.fau.de/batch-processing/batch\\_system\\_slurm/](https://doc.nhr.fau.de/batch-processing/batch_system_slurm/)**

### Interactive work on the front-ends

- The cluster frontends are for interactive work
	- Editing, compiling, preparing input,...
	- Front-ends are shared among all users, so be considerate!
	- Amount of compute time per binary is limited by system limits
		- E.g., after 1 hour of CPU time your process will be killed
	- MPI jobs are not allowed on front ends
- Submit computational intensive work to the batch system to be run on the compute nodes!
- Use interactive batch jobs for debugging and testing.

# Batch System

- Users can interact with the resources of the cluster via the "Batch system"
- "Batch jobs" encapsulate:
	- Resource requirements (number of nodes, number of GPUs, …)
	- Job runtime (usually max. 24 hours)
	- Setup of runtime environment
	- Commands for application run
- Batch system will handle queuing of jobs, resource distribution and allocation
- Job will run when resources become available

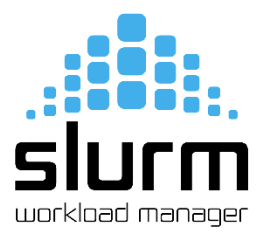

### Example: Batch script for Fritz

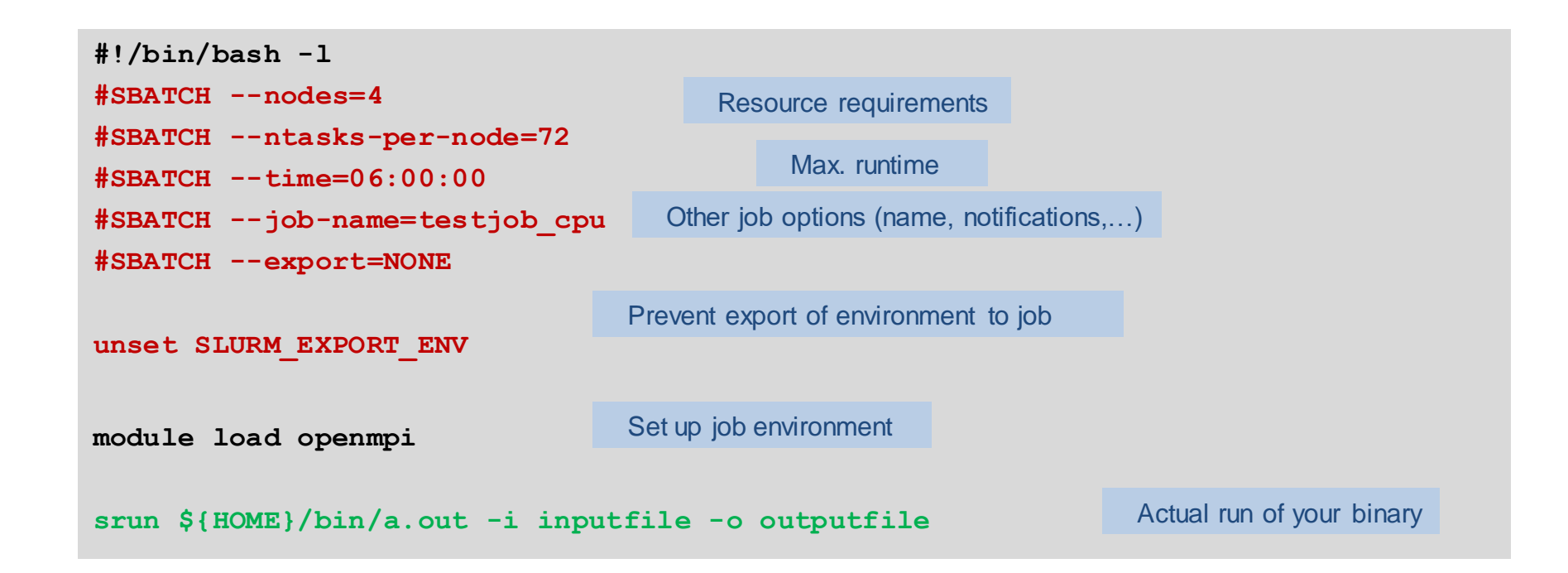

### Example: Batch script for Alex

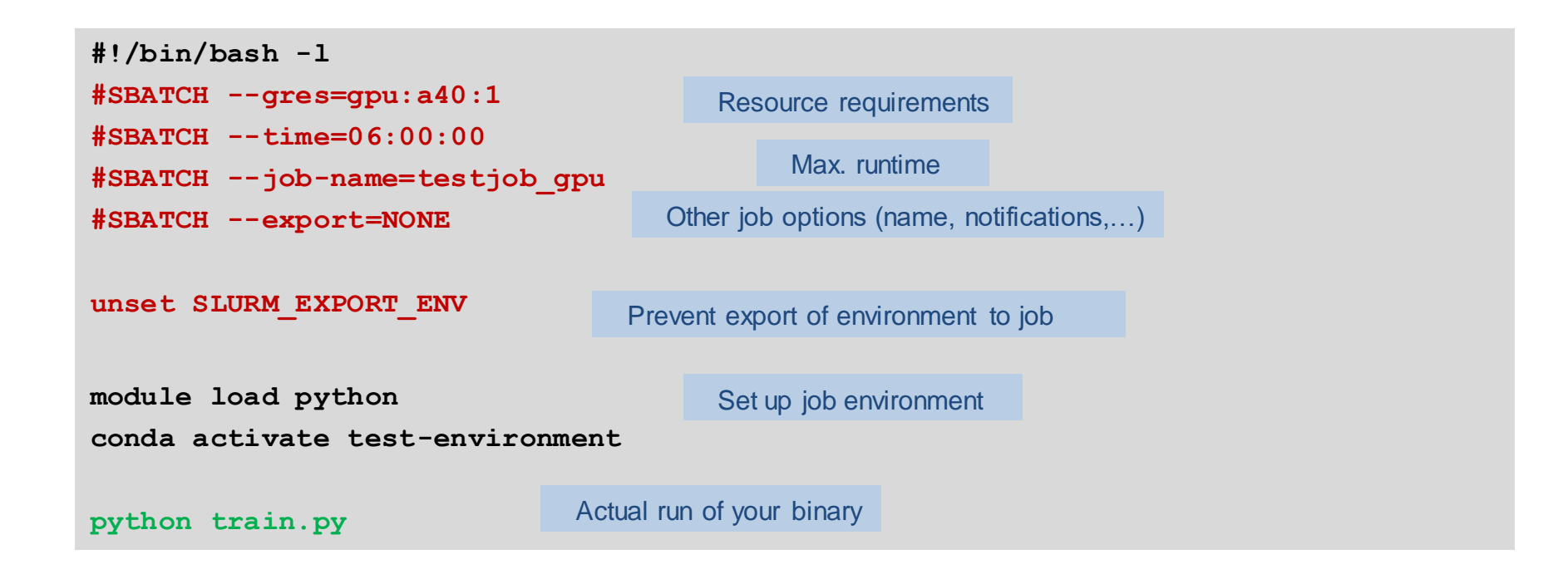

### Example: Batch script for Alex

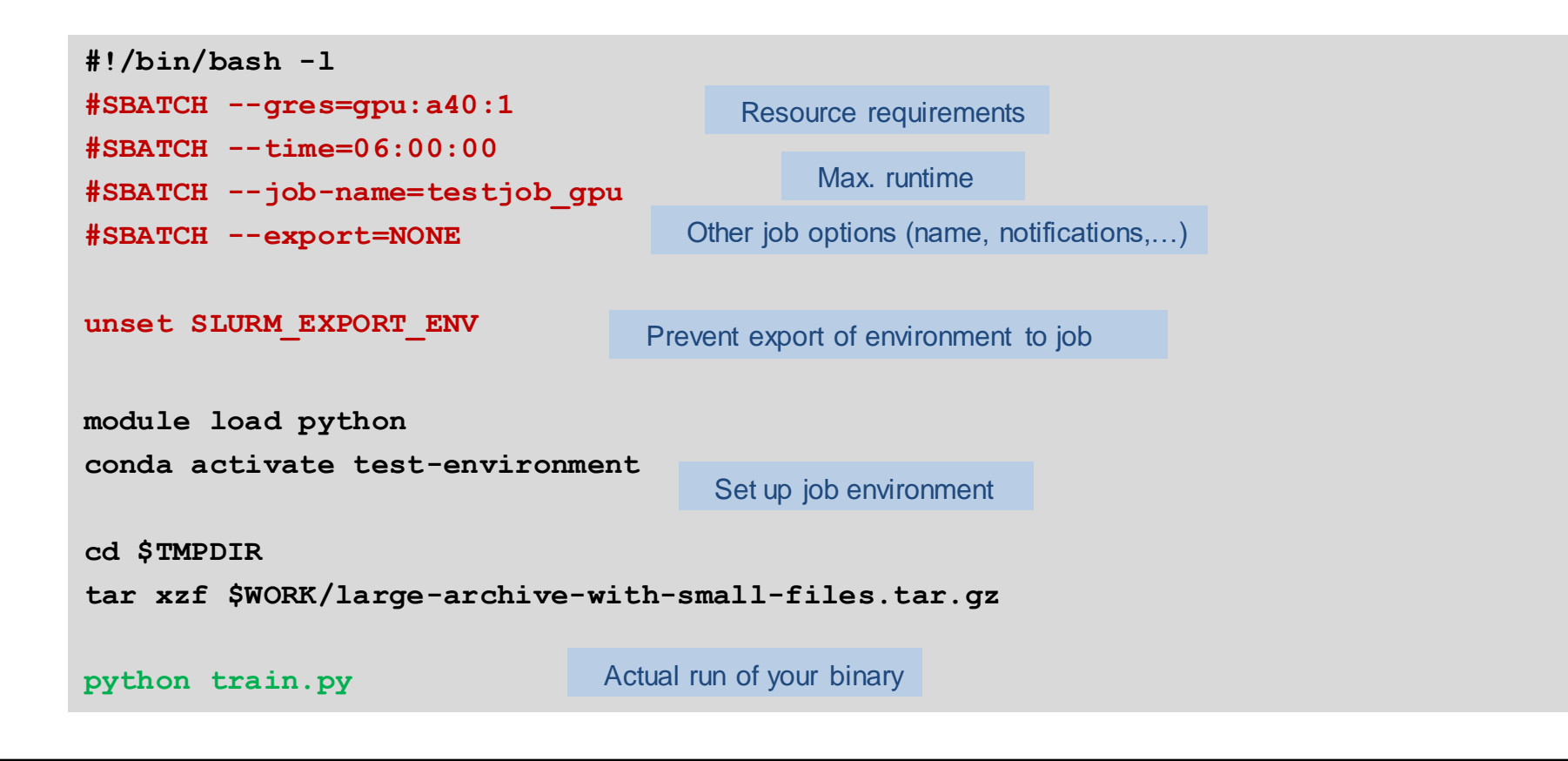

```
hpcuser@fritz1$ sbatch script.sh
Submitted batch job 675329
hpcuser@fritz1:~ $ squeue -l
JOBID PARTITION NAME USER STATE TIME TIME_LIMI NODES NODELIST(REASON)
675329 multinode testjob_cpu hpcuser RUNNING 0:06 06:00:00 4 f[0116,0120,0159,0264]
```
Specific for TinyFat/TinyGPU:

- All jobs are submitted from the frontend **tinyx.nhr.fau.de**
- Wrapper scripts have to be used for all Slurm commands (e.g. **sbatch.tinygpu**, **sbatch.tinyfat**, **squeue.tinygpu**, …)

# GPU Jobs on TinyGPU / Alex

- Nodes are shared, GPUs are always exclusive
- **Granularity is one GPU with a corresponding portion of CPU and main memory**
- Request GPUs with **sbatch** option e.g.
	- **--gres=gpu:rtx3080:1** (to request a specific type)
	- **--gres=gpu:a100:1 --partition=a100** (necessary for V100 and A100 GPUs on TinyGPU)
- More details and examples:

[https://doc.nhr.fau.de/clusters/alex/](https://doc.nhr.fau.de/clusters/alex/#batch-job-script-examples) [https://doc.nhr.fau.de/clusters/tinygpu/](https://doc.nhr.fau.de/clusters/tinygpu/#batch-job-script-examples)

### Interactive batch job with Slurm

### ■ TinyGPU / Alex

**iww042@tinyx\$ salloc.tinygpu --gres=gpu:1 --time=01:00:00**

**iww042@alex1\$ salloc --gres=gpu:a40:1 --time=01:00:00** 

### ■ Meggie / Fritz:

**iww042@meggie1\$ salloc --nodes=1 --time=01:00:00** 

### ▪ Woody / TinyFat

**iww042@woody\$ salloc --ntasks=1 --time=01:00:00**

**iww042@tinyx\$ salloc.tinyfat --cpus-per-task=10 --time=01:00:00**

### Slurm documentation

- NHR@FAU
	- General: [https://doc.nhr.fau.de/batch-processing/batch\\_system\\_slurm/](https://doc.nhr.fau.de/batch-processing/batch_system_slurm/)
	- Cluster-specific: <https://doc.nhr.fau.de/clusters/overview/>
	- HPC Café on "Slurm basics, best practices and advanced usage": [https://hpc.fau.de/files/2022/04/2022-04-12-hpc-cafe-slurm.pdf,](https://hpc.fau.de/files/2022/04/2022-04-12-hpc-cafe-slurm.pdf) <https://www.fau.tv/clip/id/41306>
- Official Slurm documentation
	- Separate documentation for every command and the available options: [https://slurm.schedmd.com/man\\_index.html](https://slurm.schedmd.com/man_index.html)
	- Slurm commands and their counterparts in different batch systems: <https://slurm.schedmd.com/rosetta.pdf>
	- Slurm tutorials: <https://slurm.schedmd.com/tutorials.html>

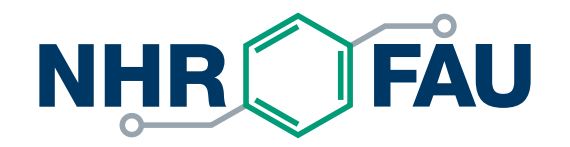

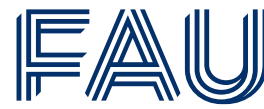

Friedrich-Alexander-Universität Erlangen-Nürnberg

### **Some Dos and don'ts**

# Good practices

- Be considerate. Clusters are valuable shared resources that have been paid by the taxpayer.
- Use the appropriate amount of parallelism
	- Most workloads are not highly scalable
	- Best to run scaling experiments to figure out "sweet spot"
- Use the appropriate file system(s)
	- #1 mistake: Overload file servers by doing tiny-size, high-frequency I/O to FS
	- Delete obsolete data

# Good practices

- **EXEC** FOUR JOUR CONCILENT
	- Are the results OK?
	- Does the job actually use the allocated nodes in the intended way? Does it run with the expected performance?
	- Check if your job makes use of the GPUs
		- Attach to a running job ([https://doc.nhr.fau.de/batch-processing/batch\\_system\\_slurm/#attach-to-a-running-job](https://doc.nhr.fau.de/batch-processing/batch_system_slurm/#attach-to-a-running-job))
		- Use e.g. nvidia-smi to check GPU utilization
- Job Monitoring
	- **EXECO FOOT TO THE THOW TO USE IT And What to look out for: https://doc.nhr.fau.de/job-monitoring-with**clustercockpit/

# Good practices

- Talk to co-workers who are more experienced cluster users; let them educate you
- Do not re-use other people's job scripts if you don't understand them completely
- Look at tips and tricks for various applications (e.g. example batch scripts): <https://doc.nhr.fau.de/apps/overview/>
- Have a look at HPC Café talks from past events:

<https://hpc.fau.de/systems-services/support/hpc-cafe/>

### When reporting a problem to NHR@FAU:

- Mail to [hpc-support@fau.de](mailto:hpc-support@fau.de) this will immediately open a helpdesk ticket
- **Provide as much detail as possible so we know where to look** 
	- "My jobs always crash" will not do
	- Cluster, JobID, file system, time of event, …
	- Batch script, output files, …
	- SSH problems: ssh -vv

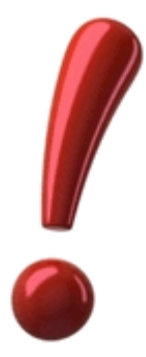

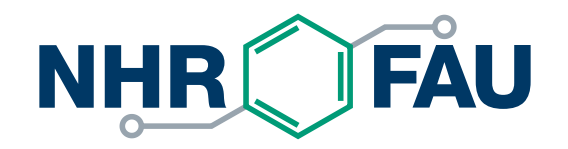

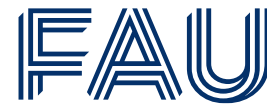

Friedrich-Alexander-Universität Erlangen-Nürnberg

# **THANK YOU.**

**NHR@FAU [https://doc.nhr.fau.de](https://doc.nhr.fau.de/)**

**[hpc-support@fau.de](mailto:hpc-support@fau.de)**

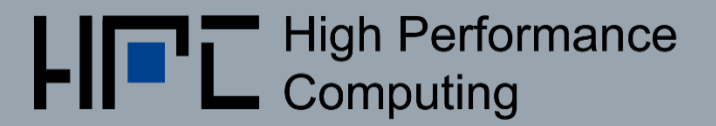